## XKP W Kurzanleitung

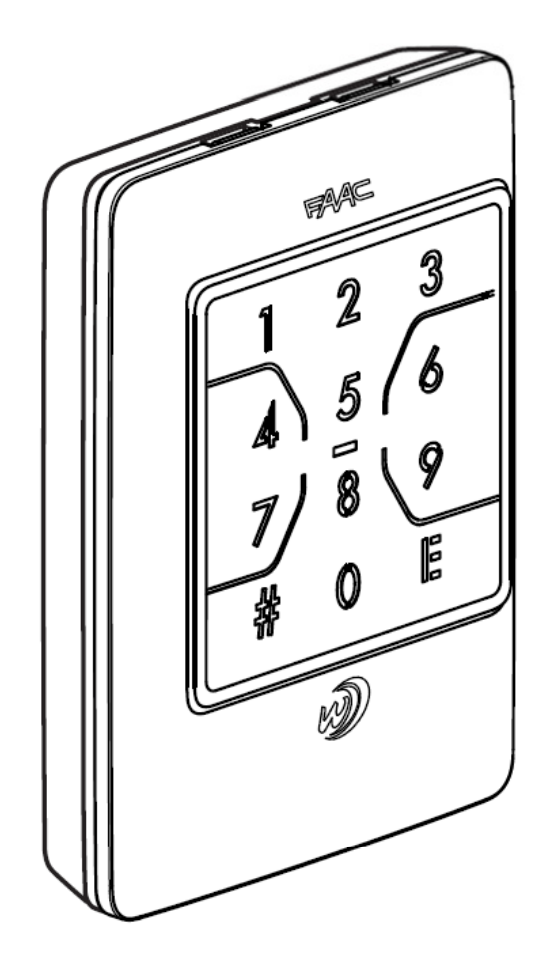

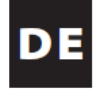

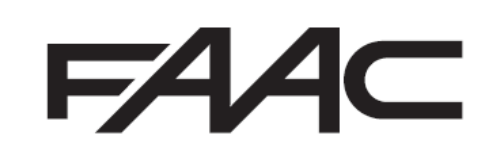

Detaillierte Informationen entnehmen Sie bitte der vollständigen Anleitung

## **1. Abbildungen und Erläuterungen:**

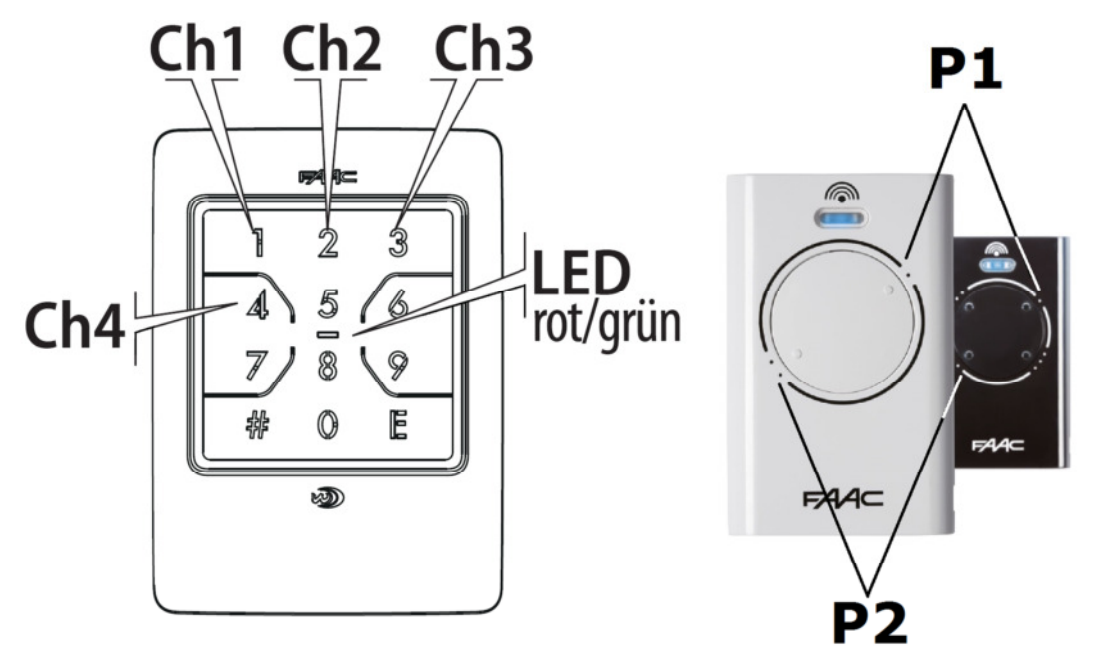

**PWD** Programmierpasswort (Länge 2 – 6 Ziffern, werksseitig 1 2 3 4) **Code** Benutzerkennwort (Länge 4 Ziffern) **Ch1** bis **Ch4** Kanaltaste Codetastatur

**P1** u. **P2** Tasten am Handsender<br>**E** u. # Tasten am Funktaster **Tasten am Funktaster** 

- 
- **2. Signalübergabe von einem funktionierenden Handsender**
- **Am Funkcodetaster # PWD # 9 # Ch1\* # drücken. (\* 1 für Kanal 1, 2 für Kanal 2 usw.)**
- **Am Handsender P1 und P2 gleichzeitig drücken bis dieser blinkt**
- **Die zu übertragende Taste am Handsender (P1 oder P2) drücken und gedrückt halten**
- **Codetaster und Handsender Kopf an Kopf halten bis die LED auf der Tastatur grün aufleuchtet**
- **Um das Funksignal zu synchronisieren muss der entsprechende Kanal am Funkcodetaster zwei Mal betätigt werden, siehe Punkt 4.**
- **3. Benutzerkennwort Code speichern**
- **# PWD # 1 # Code # Code E Ch1 # (für Kanal 2 Ch2 usw., pro Nutzercode kann nur ein Kanal ausgewählt werden)**

## **4. Nutzung**

- **Code E**
- **5. Benutzerkennwort Code löschen**
- **# PWD # 2 # Code # Code #**
- **6. Programmierpasswort PWD ändern (ACHTUNG: das Programmierpasswort muss sicher bei Ihrem Kunden verwahrt werden da es nicht zurück gesetzt werden kann)**
- **# PWD # 4 # neues PWD # neues PWD #**